## **Getting started with Threads**

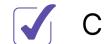

🖌 CHECKLIST

The rapid success of Threads indicates a growing demand for Twitter alternatives, making it a platform to keep an eve on. Here's how to get started!

Download the Threads app from the App Store (iphone) or Google Play Store (Android)

Tap 'Sign in with Instagram' at the bottom and select the Instagram account you want Threads to be connected to

Tap 'Import from Instagram' to automatically import your name, profile picture, bio, and links.

Tap 'Following' to see a list of profiles you may want to follow (hint: this list will include everyone you're already following on Instagram)

Make sure your profile is set to public before tapping 'Create profile' at the bottom

## **Ideas for your first posts**

- Welcome thread: Provide important information about your community for new followers.
- Community highlights: This can be a reoccurring post discussing an amenity, or details about nearby neighborhood attractions.
- Weather updates: Are you expecting a steamy week? Big storms coming? Prepare your community with information about pool hours, preparing for extreme weather, or submitting maintenance requests.
- **Pet friendly living:** These can include information about pet amenities, local dog parks, or tips about apartment living with animals.
- Ask questions: Encourage residents to engage with your profile by asking questions about their favorite activities or their go-to spot in the neighborhood.

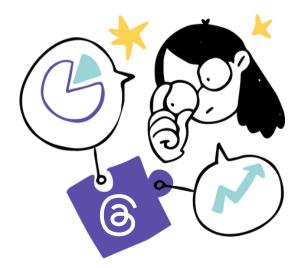

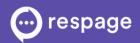